# **كارتخوان روميزي پورت سريال (رمزدار)**

# **قابليت شناسايي تمامي تگهاي**D/R **و**W/R **۱۲۵كيلوهرتز**

# *برگه اطلاعاتي*

# Kartach **SB Protection RFID Reader**

#### **مشخصات:**

- **بدون نياز به منبع تغذيه (استفاده از ولتاژ** USB**(**
	- **جريان مصرفي: كمتر از۶۰ ميلي آمپر در ۵ ولت**
	- **فركانس كاري: تگ هاي ۱۲۵ تا ۱۳۵ كيلوهرتز.**
- **قابليت شناسايي تگ هاي** W/R,O/R **۶۴ بيتي با استاندارد** 4001TK5557,T 4102, 4001,EM **<sup>و</sup>...**
	- **فاصله مفيد خواندن براي تگ هاي استاندارد ۸ تا ۱۲ سانتيمتر.**
	- **امكان خواندن آيدي كارت ها در مبناهاي هگز و دسيمال قابل تنظيم با نرم افزار.**
- **امكان تنظيم طول ديتاي آيدي (از۱تا۱۰كاراكتر) و كاراكترهاي استارت، استپ و اينتر با نرم افزار.**
- دارای سیستم AOR : امکان شناسایی تگهای غیر قابل کپی (رمزدار و آیدی قفل شده) با رمز معتبر.
	- **امكان محدود كردن شناسايي تگها فقط به تگهاي رمزدار و قفل شده (انحصاري كردن پروژه).**
- دارای ۴رقم (هگز) قفل سخت افزاری با ۴رقم رمز مخصوص (جهت جلوگیری از کپی و تکثیر نرم افزارها)
- امکان استفاده همزمان از چند دستگاه ریدر در یک سیستم و تنظیم ۴رقم کد بعنوان شناســه در دســتگاه و **ارسال شناسه قبل از ديتا (هنگام گرفتن كارت) مثال: (در دستگاه شماره۰۰۰۳)** 3C41A006E0003:5
	- **داراي اينترفيس**UART**) ارتباط ۲طرفه سريال) با دستورات خوانا و خلاصه.**
	- **امكان تغيير نرخ انتقال به (**9600,14400,19200,28800,38400,56000,115200\*4800,**)**
		- **داراي نرم افزار(فارسي) جهت تنظيمات اوليه دستگاه و...**
	- **(بيتي ۶۴ و ۳۲ (**XP-Vista-Win7-Win8-Win8.1-Linux-WinCE **ويندوزهاي به نصب قابل**
		- **داراي ۲رنگ** LED **و امكان روشن شدن** LED **يا بيزر توسط نرم افزار.**
			- **دو مد خروجي بيزر:**
			- **۱) حالت عادي: فعال شدن خروجي بيزر با مشاهدهي تگها.**
	- ۲) حالت سکوت: فقط ارسال آیدی و روشن شدن خروجی بیزر فقط با دریافت دستور از نرم افزار.
	- دریافت ۱۰ دستور ۱۰ بایتی اختصاصی از نرم افزار و ارسال ۱۰ دستور در قالب۱۰ بایتی به کامیبوتر.

## **درباره دستگاه**

دستگاه رومیزی KA-06 یک کارتخوان پیشرفته و صنعتی رمزدار بـرای خوانـدن تـگ هـای ۱۲۵کیلــوهرتز و دارای نــرم افـزار مخصوص جهت تنظیمات اولیه میباشد. فاصله شناســایی کارتهـا ۸ تــا ۱۲ســانتیمتر بــوده و درصــورت سفارشــی بــودن تــا ۱۹سانتیمتر قابل افزایش است. مهمترین مزایــای ایــن دســتگاه دارا بــودن سیــستم (AOR(Answer On Request میباشــد کــه میتواند تگ های (ضد هک و کپی) که تراشه ی آنها T55XX میباشد (که پس از نوشتن آیدی و رمز، آیدی آن قفل و مخفی شده است) را با رمز معتبر شناسایی کند. (قابل استفاده در سامانه های نرم افزاری صنعتی و امنیتی، پرونـده هـای الکترونیکـی و پزشکی (نوشتن ۱۰رقم کد ملی یا پرسنلی بجای آیدی با رایتر C2-KA و قفل کردن آیدی در برابـر کپـی، و خوانــدن در حالـت دسیمال یا هگز با طول دیتای قابل تنظیم با این دستگاه)، استفاده برای قفل و کلید امنیتی (ضد هک و کپی) برای تنظـیم ســطح دسترسی کاربران به نرم افزارها، قابل استفاده در سامانه های ژتون غذاخوری، نرم افزارهای کنترل تردد، پارکینگها و…)

www.ECA.ir

# **فهرست مطالب**

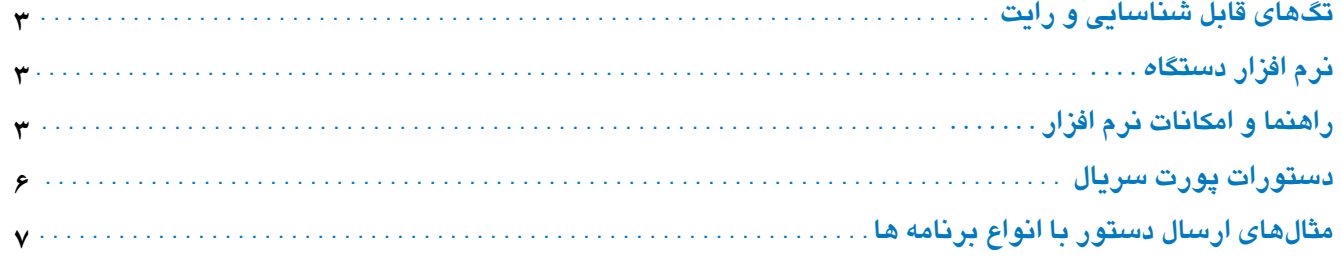

# KA-06 125KHz Protection RFID Reader

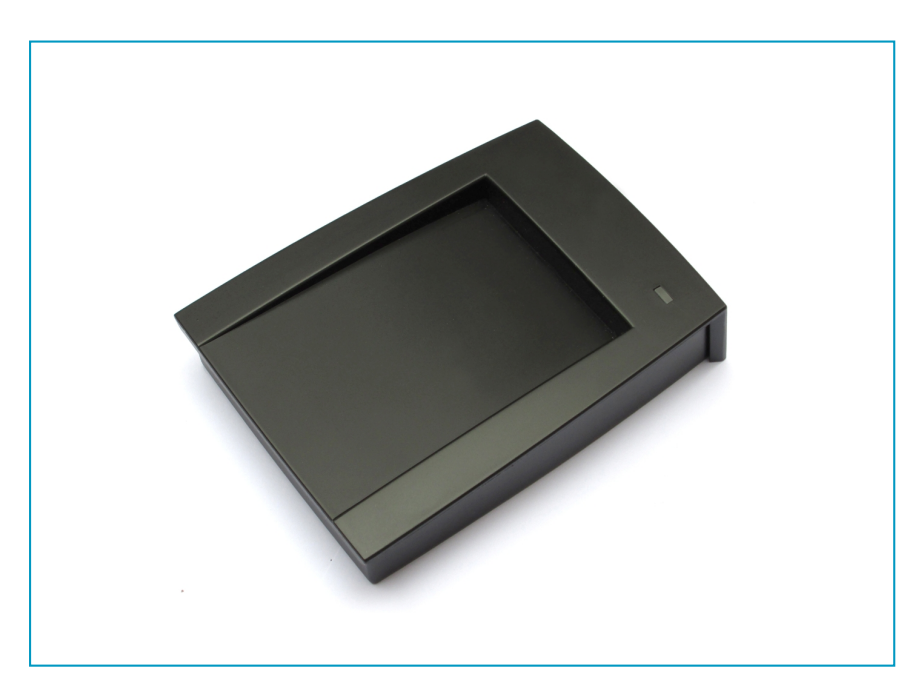

#### **ابعاد: ۲/۵ \* ۸ \* ۱۱/۵ سانتيمتر**

www.ECA.ir

# **۱) تگهاي قابل شناسايي**

• **اين دستگاه آيدي (**UID **(تمامي تگ هاي ۱۲۵كيلوهرتز** O/R **و**W/R **را شناسايي ميكند. تگ هـاي** 5557,T 5567,T 5577,T محصولی از شرکت اتمل است که بازار ایران با تنوع زیاد(کارتی، جاکلیدی و…) موجود میباشد، از لحاظ امنیتی (ضـد هـک و کیی شدن تگ ها) نسبت به تگ های EM و… بهتر و حرفهای میباشد. این تگ@ا علاوه بر تغییر ۱۰ رقم آیدی در مبنــای هگــز و دسیمال، میتوان با رایترC-902 یا 400-0 ، ۸ رقم رمز(هگز) به بلوک۷ تعریف کرد و تگ را قفل و آیدی آن را مخفی کرد تا ب ریـدرهای معمـولی قابـل خوانـدن و کیـی نباشـد. و تنهـا بـا ریـدرهایی (بـا رمـز معتبـر) شناسـایی میـشوند کـه سیـستم **ايـن** KA-02, KA-04, KA-06, K-12, G-900 **ماژولهـاي جديـد سـري در .باشـد داشته را** AOR(Answer On Request) سیستم فعال میباشد و با تعریف کردن رمز به دستگاه، تگ ها با وارد شدن به میدان بطور اتوماتیک رمـز را دریافـت میکننـد اگر رمز صحیح بود تگ راه اندازی شده و آیدی را ارسال میکند. (زمان دریافت رمز و ارسال آیدی ۱۰۰ میلی ثانیه میباشد.)

# **۲) نرم افزار دستگاه** (-06KA(

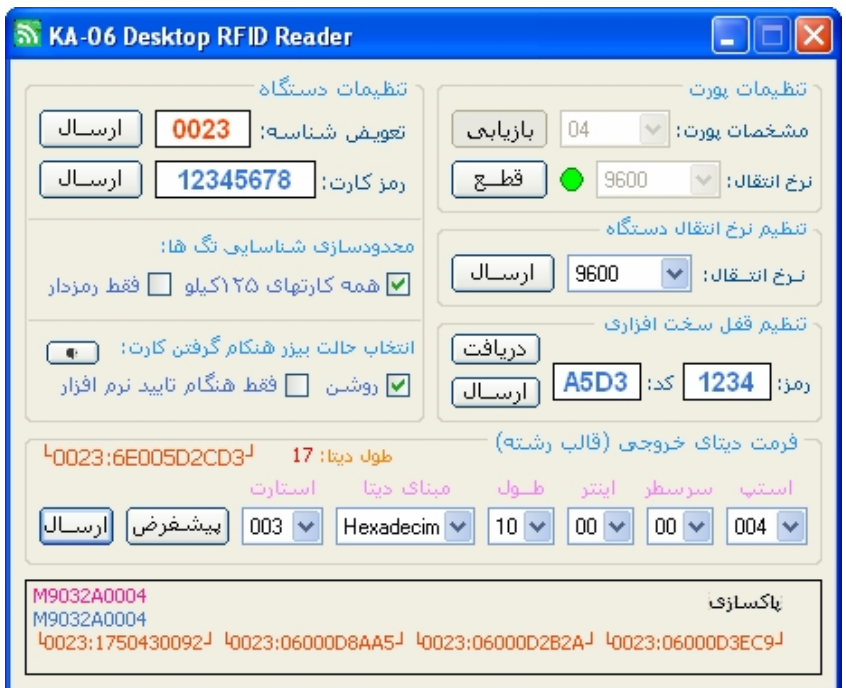

## **۳) راهنما و امكانات نرم افزار**

#### • **قدم اول و ارتباط با دستگاه**

– قبل از هر کاری در پوشهی درایور فایل instal را اجرا کرده و سخت افزار را نصب کنید. دستگاه را بــه USB وصــل کــرده و بــه **پنجرهي** Manager Device > Propertis > Computer My **برويد. اگر دستگاه كامل نصب شده باشد در قـسمت پورتهـا بنـام** (2COM(Serial-to-USB Prolific **بدون علامت سوال زرد رنگ نشان داده ميشود.** (2COM (**همان شماره پورت شناسايي بنـام پورت۲ ميباشد . اگر بيشتر از۲۰ باشد ميتوانيد روي پورت دابلكليك كـرده و از قـسمت** Advanced > Settings Port **شـماره** پورت را تغییر دهید. سپس نرم افزار را نصب و اجرا کنید. شماره پورت نصب شده را در قسمت مشخـصات پــورت وارد کنیــد.

اگر نرخ انتقال را تغمر نداده امد 9600 مىباشد. و اگر تغير داده امد و فراموش شده با هر نرخى امتحان كنيد و كليبد ارتبياط را بزنید. اگر ارتباط با موفقیت انجام پذیرفت، دستگاه یک پیپ زده و چراغ سبز رنگ نرم افزار روشن میشود.

#### • **داراي پنجرهي نمايش دستورات ارسالي و دريافتي.**

- در این قسمت دستورات ارسالی را بهرنگ صورتی، دستورات دریافتی را بهرنگ آبی و دیتاهـای دریـافتی را بــهرنـگ نــارنجی **نشان داده ميشود. دابلكليك كردن در قسمت نمايش اطلاعات ارسالي و دريافتي پاكسازي ميكند.**
- با ارسال هر دستوری بلافاصله جواب آن بــا همــان مقـدار برگردانــده و در پنجـره نمــایش داده میـشود در غیــر ایــن صــورت out\_time **فعال شده و پيام (خطا در ارتباط) نمايش داده ميشود.**

#### • **امكان تغيير شناسه دستگاه.**

- اگر در قسمت شناسه مقدار '0000' باشد فقط آىدى كارت با استارت، اينتر و استپ تعيين شده ارسال ميشود: 6E00C54F2
- در صورت استفاده همزمان از چند دستگاه (ورودی و خروجی پارکینگها) در یک سیستم، اگر نیاز باشد آیدی ها بــا شناســهی دستگاه ها ارسال شود از قسمت تعویض شناسه مقداری (از '0001' تا 'FFFF' ) را به ترتیب برای دستگاه هـا تعریــف کنیـد. در این حالت نیازی نیست دستگاهها را حتماً به پورتی تعبین شده وصل کرد و دستگاه ها را با شماره (پورتCOM4) شــناخت. در اين حالت با گرفتن كارت شناسه ى دستگاه مابين استارت و آىدى با جداساز ':' ارسال ميشود (789033:1234567890).
	- **- دستور ارسال شناسه به دستگاه** '2M '**و طول آن۱۰بايت و** (Lf+Cr (**ايتتر تاييد ميباشد.** '200000001M '**تا** 'FFFF20000M'

#### • **امكان تعريف رمز براي شناسايي كارتهاي قفل شده (سيستم** AOR**(.**

- کارتی که تراشهی آن75557 میباشد و ۱۰رقم آیدی اختصاصی با دستگاه رایتـرCA-42 (درمبنــای هگـز یــا دســیمال) بــه تــگ نوشته اید، و سپس ۸ رقم رمز را در مبنای هگز به بلــوک۷ کــارت نوشــته و (بــا کلیــد Hide) کــارت را قفــل و آدی آن را مخفــی کردهاید، این کارت با هیچ دستگاه و ریدری شناسایی نمیشود و شناسهی آن از کپی و هک در امان است. رمزی را که به بلوک۷ کارت وارد کرده اید در قسمت (رمزکارت) وارد کنید و کلید ارسال را بزنید. کارت با وارد شدن به میدان و دریافت رمـز معتبـر، **بطور اتوماتيك راه اندازي شده و آيدي را ارسال ميكند.** 
	- **- مزيتي كه اين كارت نسبت به مايفرهاي(۱۳مگاهرتز) دارد عبارتند:**
- ۱. نیازی به ارسال پسورد توسط نرم افزار در هنگام مشاهده کارت ندارد و این کار بطور اتوماتیک توسط دستگاه انجام میگیرد. در این حالت پسورد فقط هنگام فروش نرم افزار به دستگاه تعریف و ذخیره میشود. پسورد هیچ ارتباطی با نرم افــزار نــدارد **و با هيچ شبيه سازي نميتوان پسورد را از پورت سريال دريافت كرد.**
- ۲. میتوان۱۰ رقم کد(ملی، پرسنلی، شماره دانشجویی و…) را در مبنای هگز یا دسیمال بعنوان آیدی نوشـت و بــا نزدیــک شــدن کارت، دستگاه بطور اتوماتیک و بدون نیاز به ارسال دستور فراخوانی، رمز را به کارت ارسال کــرده و آیدی آنــرا را بــه نــرم افزار ارسال میکند. در مایفرهای(۱۳مگ) آیدی کارت یک کد ثابت و غیر قابل تغییر است و باید آیدی را در بلوکها نوشت.
- ۳. معمولا دیده شده که کارتهای اعتباری اتوبوسرانی و یارکبانیها با قرارگرفتن کارت در مجاورت موبایل، کارت آســیب دیــده و اطلاعات آنها یاک شدهاند. علت این است که فرکانس کاری آنتن موبایل از ۹۰۰ مگاهرتز تا ۲ گیگاهرتز میباشـد و مواقــع آنــتن یابی یا SMS دیتایی با نرخ حدود 100Kbps و بیشتر از آنتن ارسال و دریافت میکند. فرکانس کاری مایفر ۱۳/۵مگاهرتز است ولی سرعت تبادل اطلاعات بین کارت و ماژول 102Kbps است. کارت با دریافت فرکانس در حد مگاهرتز ولتــاژ خــودرا تــامین میکند و با دریافت فرکانس (100Kbps) مشابه و سیگنالهای نامعتبر و مزاحم، یا پیکربندی و کانفیق خود را از دست میدهــد و کارت از بین میرود و یا احساس هک شدن کرده و اطلاعات را تخلیه میکند و آیدی تعریــف شــده هــم هماننــد اعتبــار از بــین

مدرود و نماز است دوباره پیکریندی و برنامه ریزی شود آیدی هـم هماننـد اعتبـار در بلوکهـا ذخـبره میـشود. در کارتهـای T55XX حتی اگر در محدود*هی* آنتن دقیقاً ۱۲۵ کیلوهرتز هم قـرار بگیـرد، تــا رمـز معتبـری را دریافـت نکـرده کــارت روشــن نميشود. و سطح دسترسي به حافظه مسدود و اطلاعات محفوظ است. تگهاي T5557 در انواع چيپ گارتي، انواع جاکليـدي و **تگ سكه اي گرد ۲سانتي با ضخامت ۰/۸ ميليمتر موجود ميباشد.**

#### • **امكان محدود كردن كارتهاي قابل شناسايي براي دستگاه**

- اگر تیک (همهی کارتهای ۱۲۵ کیلوهرتز) انتخاب شود دستگاه میتواند همهی تگهای R/D و R/W (آیدی قفـل و مخفـی شـده و پـا **تگهاي معمولي) ۱۲۵ كيلوهرتز موجود در بازار را شناسايي كند.**
- اگر تنک (فقط رمزدار) انتخاب شود با نزدنک شدن کارت، دستگاه بطور اتوماتنک اول رمز را به دستگاه ارسال منکند تــا تراشــه راهاندازی شود. سپس بلوک۷ را فراخوانی میکند اگر رمز ذخیره شده در تگ برابر با رمزAOR ذخیــره شــده در دســتگاه باشــد کارت را تایید کرده و سپس شناسهی(UID) کارت را فراخوانی و به سیستم ارسال میکند. در این حالت اگر کسی آیدی کارت را بداند (مثل کد ملی یا پرسنلی و…) و به یک کارتی خام رایت کند، چون رمز در بلوک ۷ رایـت نــشده اسـت ایــن کــارت شناســایی **نميشود. (جهت جلوگيري از جعل و كپي حتي با دانستن آيدي كارت)**
- اگر لازم باشد آیدی کارت با دستگاه های معمولی (درب باز کن، حضوروغیاب، ژتون غذا و…) شناسایی شود و در نرم افزار هم از همان کارت استفاده شود ولی کیےهای این کارت عمل نکند، برای این کار باید پس نوشتن آیدی و رمز، در نــرم افــزار رایتــر بجای کلید Hide کلید Lock زده شود تا آیدی با ریدرهای معمولی قابل رویـت باشـد ولـی از تعـویض آن و یـا دسترسـی بـه بلوکها و رمز جلوگیری شده باشد و فقط با رمز معتبر این امکان فراهم شود. در این حالت باید تیک (فقط رمزدار) انتخاب شود.

#### • **امكان تعريف حالت فعال شدن بيزر هنگام گرفتن كارت**

- اگر تیک (روشن) انتخاب شود با نزدیک شدن کارت، اول آیدی به پورت سریال ارسال میشود سپس رنگ LED دستگاه از ســبز به قرمز تغییر یافته و بیزر بمدت۱۰۰ میلی ثانیه فعال میشود. در این حالت اگر نرم افزار در حال اجرا نباشد یـا یـک نــرم افــزار تحت شبکهای با سرور در ارتباط نباشد و اطلاعات ذخیره نشود، کاربری که کارت را به دستگاه گرفتـه و مــانیتور را نمیبینــد، اگر بوق را بشنود، بنظر آن عملیات در نرم افزار با موفقیت انجام شده و متوجه انجام نشدن عملیات در نرم افزار نمیشود
- اگر تیک (فقط هنگام تایید نرم افزار) انتخاب شود با نزدیک شدن کارت، بیزر روشن نمیشود. اول آیدی به پورت سریال ارسال، و رنگ LED دستگاه از سبز به قرمز تغییر میبابد. اگر نرم افزار در حال اجرا، ارتباط شبکه ای فعال، و عملیــات نــرمافـزاری بــا موفقیت انجام پذیرد، نرم افزار میتواند با ارسال دستور'M1' بیزر را (بعنوان هشدار یا تایید) به تعداد و زمان دلخواه فعال کند.

# • **امكان تغيير نرخ انتقال به باودهاي:** (9600,14400,19200,28800,38400,56000,115200\*4800,)

- با انتخاب نرخ انتقال (Baud-Rate) و كليك بر روى ارسال دستگاه دستورات بعدى را با باود جديد دريافـت ميكنــد. اگــر بــاود فراموش شود باید هنگام ارتباط در مرحلهی اول تمام باود ها را به نوبت انتخاب کرده و کلید ارتباط را بزنید.
	- **- مقدار باور با دستور** '6M '**تعريف ميشود.**

#### • **امكان تعريف قفل سخت افزاري براي دستگاه**

– با دستور M7' میتوان ۴رقم کد (هگز) را با ۴رقم پسورد اختصاصی در مبنای هگز به دستگاه ذخیره و با ارســال همــان رمــز بــا دستور'M8' کد ذخیره شده در دستگاه را میتوان دریافت نمود. این سیستم بعنوان قفل سخت افزاری عمل میکند و سبب میـشود تا نرم افزارهای شما فقط با دستگاه هایی که همراه با نرم افزار ارائه داده اید کار کند. و کاربران یا همکاران نتوانند نرم افزار را **كپي كرده و با تهيهي يك دستگاه ريدر، به آساني از آنها استفاده كنند.** 

#### • **امكان تغيير فرمت ديتاي خروجي دستگاه و سازگار با نرمافزارهاي آماده**

– نرم افزارهای آماده که دارای سیستم کارتخوان RFID میباشد، و سورس آنها در دسترس نیست، در صورت نیاز بــه کــارتخوان باید مداری را طراحی کرد تا دیتا را از دستگاه ریدر های معمولی گرفته و به فرمت مـورد تاییـد نـرم افـزار تبـدیل و از پـورت سریال ارسال کند. در این دستگاه فرمت دیتای خروجی به آسانی قابـل تغییـر اسـت و میتـوان بایـت اسـتارت و اسـتپ را بـه كاراكترهای دلخواه (از0 تا 255) تنظیم كرد. همچنین میتوان مبنای دیتا را بر اساس (هگــز و دســیمال) انتخــاب و طــول آنــرا از ۱**تا ۱۰بایت تعیین کرد. با انتخاب مقدار 0 میتوان کاراکترهای استارت، استی، اینتر (Chr13) و تایید(Chr10) را حذف کرد.** 

#### **۴) دستورات پورت سريال**

دستورات با تنظیمات پیشفرض سریال0,N,8,1از درگاه سریال ارسال و دریافت میشوند. طـول دســتور در اصــل ۲کاراکتر از 'M0' تا 'M9' میباشد. مقدار داده ها در مقابل دستور در فرمـت ۸ کــاراکتر هگــز ارســال میــشـوند. در انتهــای دستورات باید اینتر (Chr13) و تایید(Chr10) ارسال شود. قالب یک دستور (ارســال ۸ کــاراکتر رمـز 'AB123456' را بــا **دستور**'3M **(**'**به اين صورت ميباشد:** (10Chr (+) 13Chr (+ 123456AB3M

# **۵) دستورات پورت سريال (ارسال از**PC **به دستگاه)**

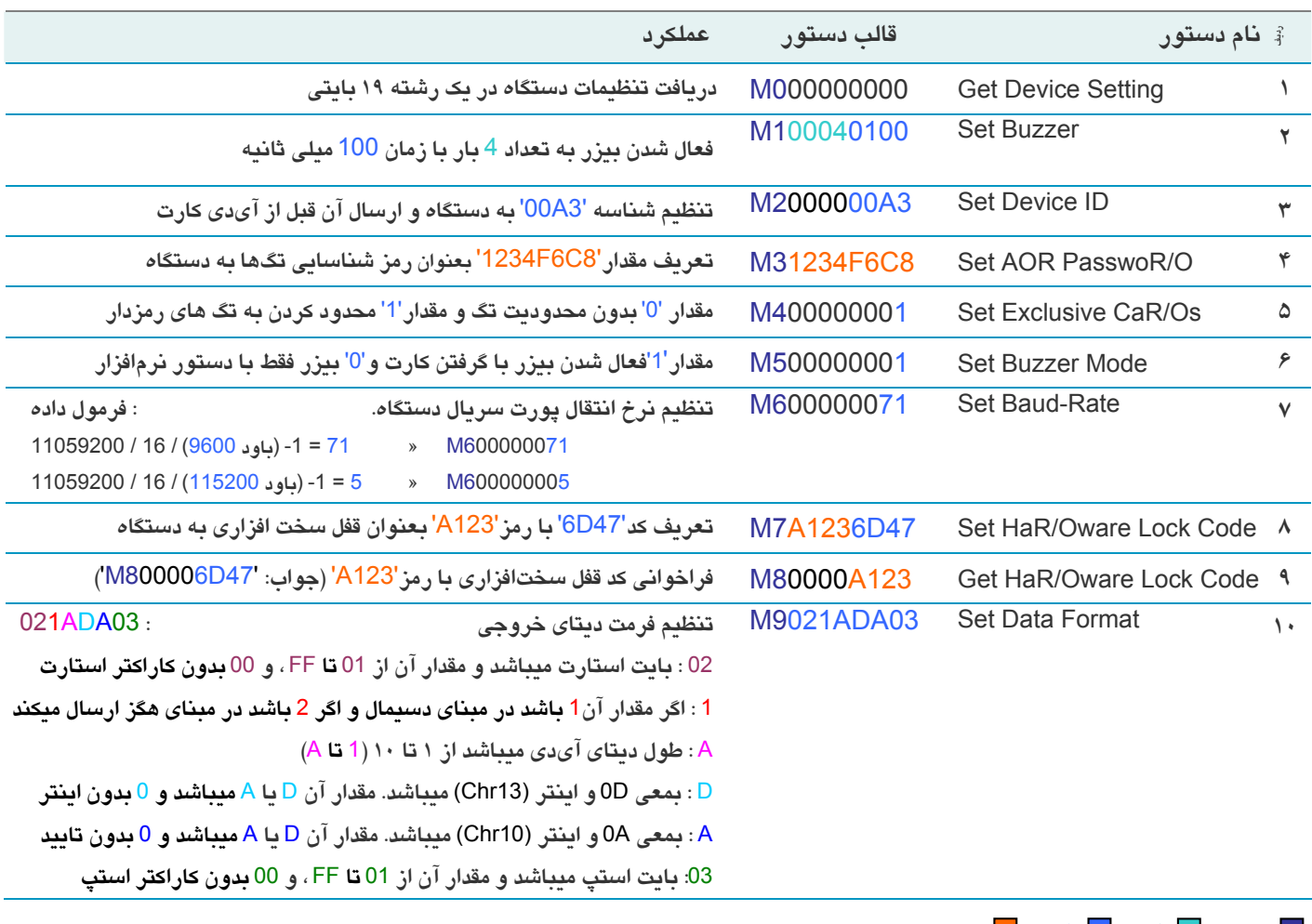

 **دستور داده۲ داده پسوورد** 

**جدول.۳ دستورات دريافتي از پورت سريال** 

www.ECA.ir

- این دستگاه با دریافت دستورات بالا، پس از ۲۰میلی ثانیه بلافاصله پاسخی را به پــورت ســریال ارســال میکنــد کــه طــول آن ۱۲کارکتر است. ۲ کاراکتر از راست اینتروتایید (Chr13,Chr10) و ۱۰ کاراکتر(از چپ) جواب پیام میباشد.
- بازتاب دستور دقیقاً همان دستور ارسالی میباشد. اگر کاراکتر اول رشتهی دریافتی از دستگاه 'M' نباشد این رشتهی دریافتی **دستور نيست و ديتاي كارت ميباشد.**
- در دستور 'M0' طول جواب بعد از کاراکترهای اینتر، ۱۹ کاراکتر میباشد M0000011071001ADA00 که ۲ کاراکتر اول آن کد دستور، ۴ کاراکتر شناسه دستکاه، ۱کاراکتر محدودیت تگ ها، ۱ کاراکتر وضعیت بیزر، ۳ کاراکتر نرخ انتقال و ۸ کاراکتر بعدی فرمت دیتای خروجی میباشد. با این دستور میتوان هنگام ارتباط اولیه، گزینههای فرم برنامه را با تنظیمات دستگاه ست کرد.
	- بعد از تغییرات در گزینه ها و داده های نرم افزار باید کلید ارسال آن قسمت را کلیک کنید تا به دستگاه اعمال شوند.
	- تمام مقدارها و تنظیمها در حافظه اییرم ذخیره شده و برای همیشه اجرا میشوند (با قطع تغذیه تنظیمات یاک نمیشوند).

## **۶) مثالهاي ارسال دستور با انواع برنامه ها**

**پس از ارسال دستور بايد اينتر(كاراكترهاي ۱۳ و ۱۰) ارسال شوند.** 

نمونهی ارسال دستور فعال شدن بیزر به تعداد ۳ بار و زمان ۵۰ میلی ثانیه در زیانهای مختلف:

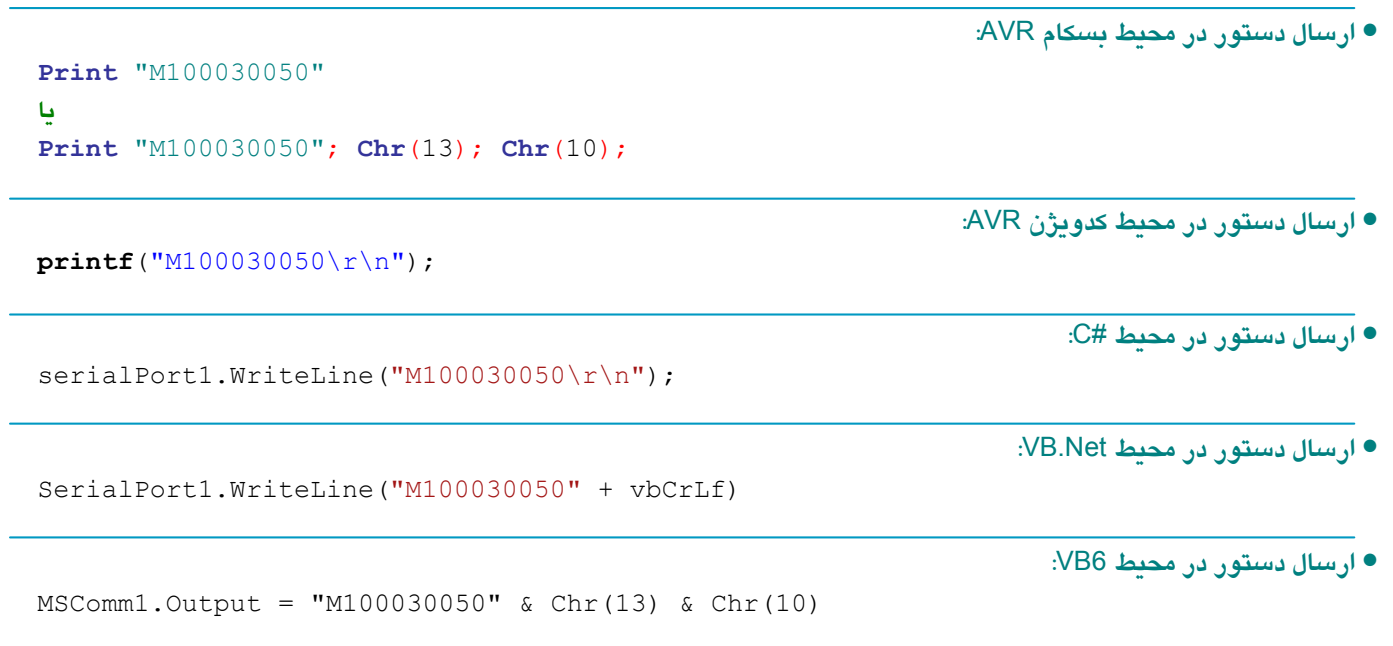

**KA-06 USB RFID Reader** 

 $\mathbb{R}$  Kartach